# 4.5 Datenträger/Quota

## 4.5.1 Was sind Quotas?

Quotas sind Kontingente für die Benutzung von Massenspeichern. Man kann damit den Speicherplatz und die Anzahl von Dateisystemobjekten begrenzen (entsprechend Datenblöcken und I-Nodes). Quotas kann man setzen für einzelne Benutzer und für Gruppen.

Sie gelten immer nur auf der Ebene eines Dateisystems (einer Partition). Man kann also nicht festlegen, dass ein einzelnes Verzeichnis oder eine einzelne Datei in ihrer Größe begrenzt werden sollen.

So kann man z. B. festlegen, dass der Benutzer jk auf der Partition /dev/sda9, gemountet auf das Verzeichnis /home, nicht mehr als 2 GiB Speicherplatz verbrauchen darf. Das nennt man eine harte Grenze (hard limit). So ein Limit fällt naturgemäß immer nur beim Schreiben von Objekten (meist bei Dateien) auf, niemals beim Lesen oder Ausführen von Dateien.

Außerdem gibt es eine weiche Grenze (soft limit). Beim Überschreiten einer weichen Grenze bekommt der Nutzer eine Meldung. Nach Erhalt der Meldung läuft eine Gnadenfrist (grace time), innerhalb der die weiche Grenze wieder unterschritten werden muss. Der Nutzer muss also Daten löschen. Falls das nicht passiert, ist nach Ablauf der Gnadenfrist ebenfalls kein Schreiben mehr möglich. In jedem Fall kann das Verwenden weicher Grenzen Ärger ersparen.

# 4.5.2 Einrichten von Quotas

In diesem Beispiell wird das Verzeichnis /home mit einer Quota versehen. Das ist sinnvoll für Verzeichnisse, in die beliebige Nutzer Dateien schreiben können. Andere Kandidaten sind Partitionen mit folgenden Verzeichnissen:

- $\bullet$  /tmp
- /var/tmp

Leider sind für das Einrichten von Quotas mehrere Schritte nötig.

4.5.2.1 Optionen für mount Es ist nötig, beim Mounten eines Dateisystems die Quota-Unterstützung zu aktivieren:

root@r155pc1:˜# **mount -o remount,usrquota,grpquota /home**

Bei einem Eintrag in der Datei /etc/fstab kann man das dauerhaft sicherstellen. Falls in der betreffenden Zeile als Option bisher defaults stand, muss man dies durch usrquota oder grpquota oder beides ersetzen. Andernfalls muss man die beiden Worte (mit Komma getrennt) hinzufügen<sup>[1](#page-0-0)</sup>:

 $1 \mid /dev / stad$  /home ext4 usrquota, grpquota 0 0

4.5.2.2 Paket **quota** Bei vielen Distributionen muss man die Hilfsprogramme zur Verwaltung der Quotas noch installieren:

root@r155pc1:˜# **apt-get install quota**

4.5.2.3 Erstellen der Quota-Datenbanken mit quotacheck Weiterhin gibt es spezielle Dateien im Mount-Punkt des Dateisystems, nämlich aquota.user und aquota.group. Man muss sie anlegen und initialisieren mit dem Programm quotacheck. Woher kommt der Name quotacheck? Das Programm baut eine Tabelle mit bisheriger Plattennutzung der einzelnen Nutzer, checkt also die (bisherige) Plattennutzung. Die wichtigen Optionen für quotacheck sieht man in Tabelle [1.](#page-1-0)

<span id="page-0-0"></span><sup>1</sup>Nur hier: grp und usr statt group und user!

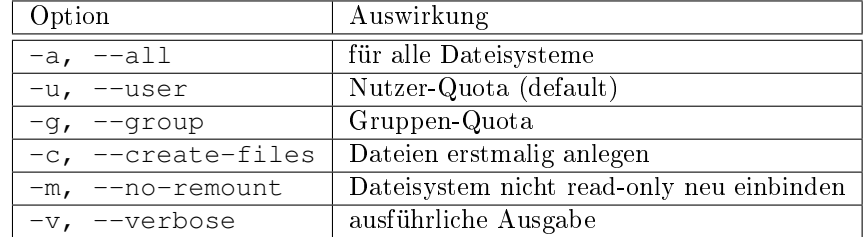

<span id="page-1-0"></span>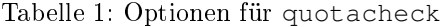

root@r155pc1:˜# **quotacheck -cvm /dev/sda9** quotacheck: Ihr Kernel unterstützt wahrscheinlich Journalquotas, aber Sie verwenden sie nicht. Vielleicht sollten Sie auf Journalquotas umsteigen, um nicht mehr quotacheck nach jedem unsauberen Herunterfahren ausführen zu müssen. quotacheck: Prüfe /dev/sda9 [/home] fertig quotacheck: Cannot stat old user quota file /home/aquota.user: Datei oder Verzeichnis quotacheck: Cannot stat old group quota file /home/aquota.group: Datei oder Verzeichn quotacheck: 9236 Verzeichnisse und 93211 Dateien geprüft quotacheck: Alte Datei nicht gefunden. root@r155pc1:˜# **ls -l /home/\*quota\*** -rw------- 1 root root 7168 Mär 22 21:13 /home/aquota.user -rw------- 1 root root 7168 Mär 22 21:13 /home/aquota.group

4.5.2.4 Einschalten der Quotas mit **quotaon** Nun kann man schon die Quotas einschalten mit dem Programm quotaon:

#### root@r155pc1:˜# **quotaon /dev/sda9**

Die Option -a besagt wieder, dass bei allen mit Quota gemounteten Partitionen die Quotas eingeschaltet werden sollen. Mit quotaoff kann man die Quota wieder ausschalten.

4.5.2.5 Setzen der Limits mit **edquota** Mit dem Programm edquota kann man die Quota für einen Benutzer anzeigen und ändern.

root@r155pc1:˜# **edquota /dev/sda9 jk**

Es öffnet sich der Standard-Editor mit einer Textversion der Einstellungen:

Datenträgerquotas für user jk (uid 1001): Dateisystem Blöcke weich hart Inodes weich hart /dev/sda9 1768388 0 0 11691 0 0

Unter Blöcke und Inodes kann man die aktuelle Belegung des Dateisystems sehenn. Die aktuellen Grenzen sieht man unter weich und hart. Eine Grenze von null bedeutet, dass keine Grenze gesetzt wurde. Das kann man nun ändern. Im Beispiel wird der maximale Speicherplatz geändert auf ca. 2 GiB/4 GiB:

Datenträgerquotas für user jk (uid 1001): Dateisystem Blöcke weich hart Inodes weich hart /dev/sda9 1768388 2000000 4000000 11691 0 0

Das kann man nun austesten.

root@r155pc1:˜# **su - jk** jk@r155pc1:˜\$ **cat > x < /dev/zero** sda9: warning, user block quota exceeded.  $\wedge$   $\cap$ jk@r155pc1:˜\$ **rm x** jk@r155pc1:˜\$ **cat > x < /dev/zero** sda9: warning, user block quota exceeded. sda9: write failed, user block limit reached. cat: Schreibfehler: Der zugewiesene Plattenplatz (Quota) ist überschritten jk@r155pc1:˜\$ **rm x; exit**

## 4.5.3 Status der Quotas anzeigen

Mit dem Programm quota erhält man Auskunft über die eigenen Kontingente. Falls man root ist, kann man mit der Option -u auch fremde Kontingente herausbekommen:

root@r155pc1:˜# **quota** Dateisystemquotas für user root (uid 0): kein root@r155pc1:˜# **quota jk** Dateisystemquotas für user jk (uid 1001): Dateisystem Blöcke Quota Limit Gnadenfrist Dateien Quota Limit Gnadenfrist /dev/sda9 1768388 2000000 4000000 6days 11691 0 0

Eine umfassende Übersicht für root gibt auch das Programm repquota:

root@r155pc1:˜# **repquota** \*\*\* Report für user Quotas auf Gerät /dev/sda9 Blockgnadenfrist: 7days; Inodegnadenfrist: 7days Block Limits **Dateilimits** Benutzer belegt weich hart Gnade belegt weich hart Gnade --------------------------------------------------------------------- root -- 492 0 0 32 0 0 jk -- 1768388 2000000 4000000 11691 0 0